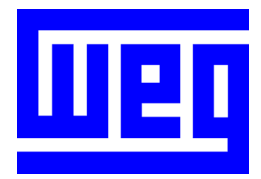

# **DeviceNet** Communication Manual

Soft-Starter

Series: SSW-07/SSW-08

Language: English

Document: 10000046963 / 00

## Summary

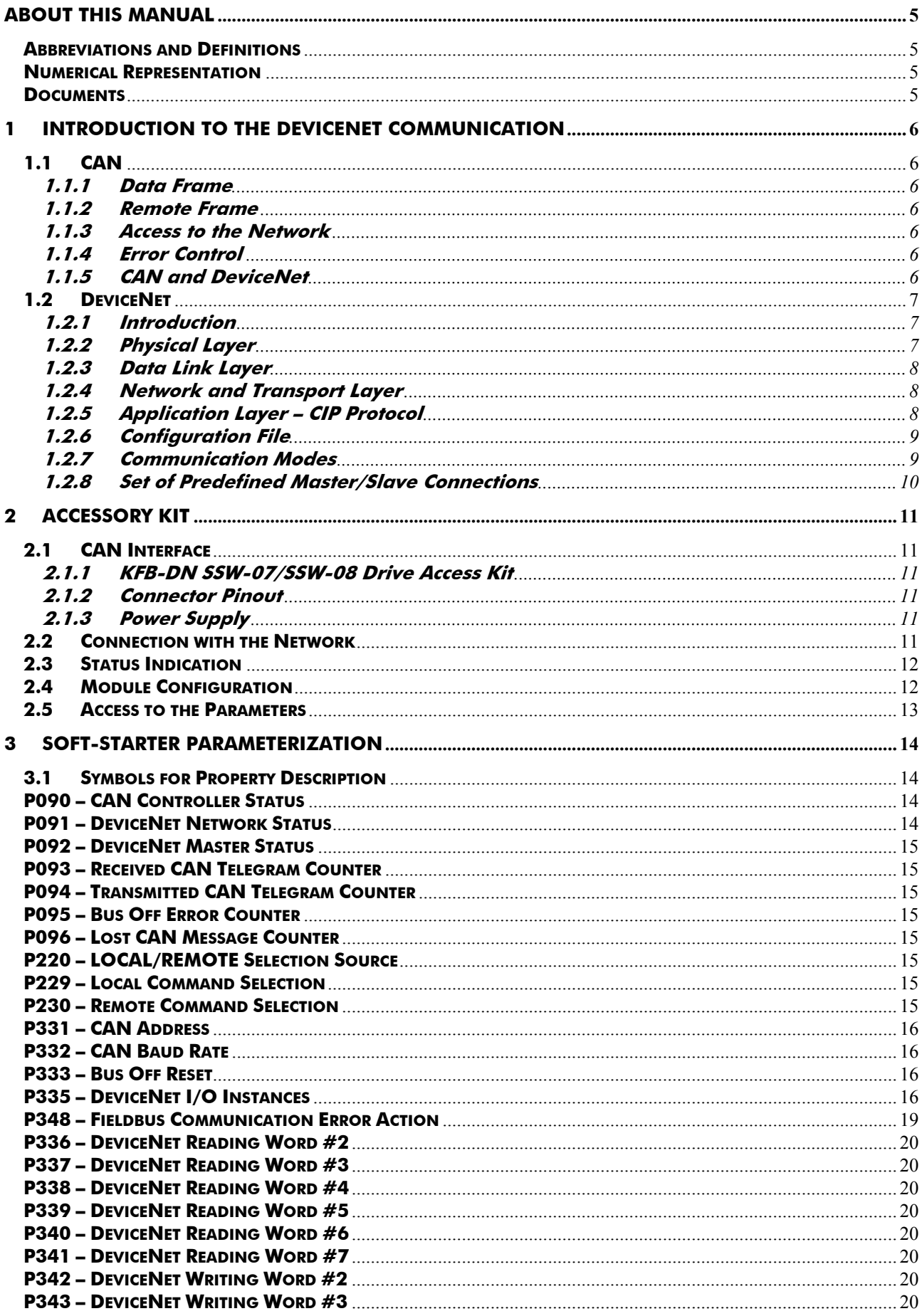

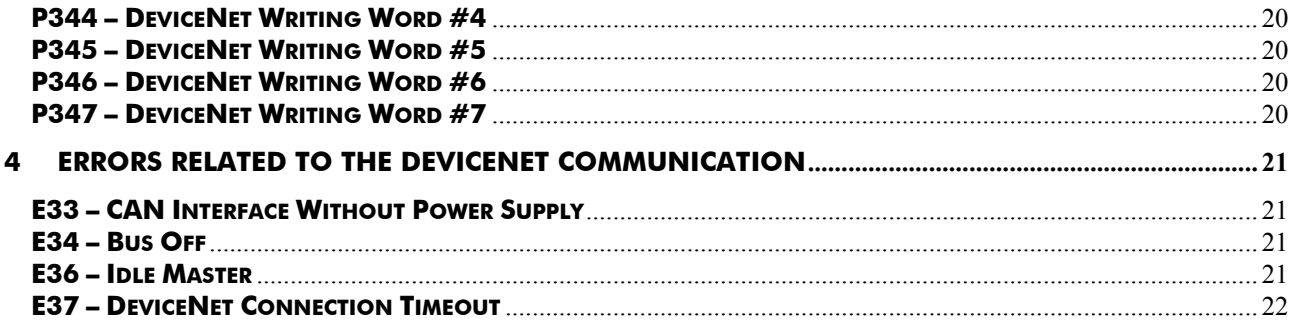

### **About this Manual**

This manual provides the necessary information for the operation of the SSW-07/SSW-08 Soft-Starter using the DeviceNet protocol. This manual must be used together with the SSW-07/SSW-08 user manual.

### **Abbreviations and Definitions**

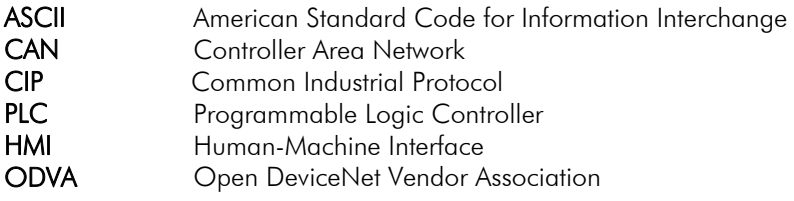

### **Numerical Representation**

Decimal numbers are represented by means of digits without suffix. Hexadecimal numbers are represented with the letter 'h' after the number.

### **Documents**

The DeviceNet Protocol for the SSW-07/SSW-08 has been developed based on the following specifications and documents:

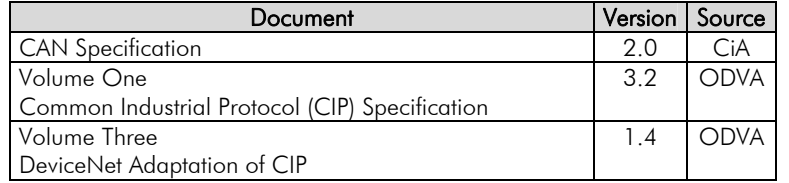

In order to obtain this documentation, consult ODVA, which is nowadays the organization that keeps, publishes and updates the information related to the DeviceNet network.

### **1 Introduction to the DeviceNet Communication**

In order to operate the SSW-07/SSW-08 Soft-Starter in a DeviceNet network, it is necessary to know the manner the communication is performed. Therefore, this section brings a general description of the DeviceNet protocol operation, containing the functions used by the SSW-07/SSW-08. Refer to the DeviceNet documentation indicated above for a detailed description of the protocol.

### **1.1 CAN**

DeviceNet is a network based on CAN, i.e., it uses CAN telegrams for exchanging data in the network.

The CAN protocol is a serial communication protocol that describes the services of layer 2 of the ISO/OSI model (data link layer)<sup>1</sup>. This layer defines the different types of telegrams (frames), the error detection method, the validation and arbitration of messages.

### **1.1.1 Data Frame**

CAN network data is transmitted by means of a data frame. This frame type is composed mainly by an 11 bit<sup>2</sup> identifier (arbitration field), and by a data field that may contain up to 8 data bytes.

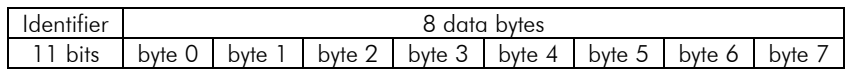

### **1.1.2 Remote Frame**

Besides the data frame, there is also the remote frame (RTR frame). This type of frame does not have a data field, but only the identifier. It works as a request, so that another network device transmits the desired data frame.

### **1.1.3 Access to the Network**

Any device in a CAN network can make an attempt to transmit a frame to the network in a certain moment. If two devices try to access the network simultaneously, the one that sends the message with the highest priority will be able to transmit. The message priority is defined by the CAN frame identifier, the smaller the value of this identifier, the higher the message priority. The telegram with the identifier 0 (zero) is the one with the highest priority.

### **1.1.4 Error Control**

The CAN specification defines several error control mechanisms, which makes the network very reliable and with a very low undetected transmission error rate. Every network device must be able to identify the occurrence of these errors, and to inform the other elements that an error has been detected.

A CAN network device has internal counters that are incremented every time a transmission or reception error is detected, and are decremented when a telegram is successfully transmitted or received. If a considerable amount of errors occurs, the device can be led to the following states:

- $\boxtimes$  *Warning*: when the counter exceeds a defined limit, the device enters the *warning* state, meaning the occurrence of a high error rate.
- $\boxtimes$  *Error Passive*: when this value exceeds a higher limit, the device enters the *error passive* state, and it stops acting in the network when detecting that another device sent a telegram with an error.
- $\Box$  Bus Off. finally, we have the buss off state, in which the device will not send or receive telegrams any more.

### **1.1.5 CAN and DeviceNet**

Only the definition of how to detect errors, create and transmit a frame, are not enough to define a meaning for the data transmitted via the network. It is necessary to have a specification that indicates how the identifier and the data must be assembled and how the information must be exchanged. Thus, the network elements can interpret the transmitted data correctly. In that sense, the DeviceNet specification defines exactly how to exchange data among the devices and how every one must interpret these data.

 $\overline{a}$ <sup>1</sup> In the CAN protocol specification, the ISO11898 standard is referenced as the definition of the laver 1 of this model (physical laver).

<sup>&</sup>lt;sup>1</sup> In the CAN protocol specification, the ISO11898 standard is referenced as the definition of the layer 1 of this model (physical layer).<br><sup>2</sup> The CAN 2.0 specification defines two data frame types, standard (11 bit) and the standard frames are accepted.

There are several other protocols based on CAN, as CANopen, J1939, etc., which do also use CAN frames for the communication. However, those protocols cannot be used together in the same network.

### **1.2 DeviceNet**

The next sections present, in a succinct form, the DeviceNet protocol.

### **1.2.1 Introduction**

Introduced in 1994, DeviceNet is an implementation of the Common Industrial Protocol (CIP) for industrial communication networks. Developed originally by Allen-Bradley, it had its technology transferred to the ODVA that, since then, keeps, publishes and promotes DeviceNet and other networks based on the CIP<sup>3</sup> protocol. Furthermore, it uses the Controller Area Network (CAN) protocol for the data link and access to the medium, layers 2 and 1 of the OSI/ISO model, respectively.

Used mainly for the connection of industrial controllers and I/O devices, the protocol follows the model producerconsumer, supports multiple communication modes and has priority between messages.

It is a system that can be configured to operate in master-slave architecture as well as in a distributed point-to-point architecture. Besides, it defines two kinds of messages, I/O (process data) and explicit (configuration and parameter setting). It also has mechanisms to detect duplicated addresses and for node isolation in case of critical faults.

A DeviceNet network can have up to 64 devices, addressed from 0 to 63. Any of them can be used. There is no restriction, although the 63 should be avoided because it is usually used for commissioning purposes.

### **1.2.2 Physical Layer**

DeviceNet uses a network topology of the trunk/derivation type that allows the signal wiring as well as the power wiring to be present in the same cable. This power is supplied by a power supply connected directly to the network, which feeds the CAN transceivers of the nodes, and has the following characteristics:

- ; 24Vdc;
- $\boxtimes$  DC output isolated from the AC input;
- $\boxtimes$  Current capacity compatible with the installed equipment.

The used Baud rate depends on the size (cable length) of the network, as showed in the table below.

| <b>Baud Rate</b> | <b>Network</b>   | Derivation |                  |  |  |
|------------------|------------------|------------|------------------|--|--|
|                  | Size             | Maximum    | Total            |  |  |
| 125kbps          | 500 <sub>m</sub> |            | 156 <sub>m</sub> |  |  |
| 250kbps          | 250 <sub>m</sub> | 6m         | 78 <sub>m</sub>  |  |  |
| 500kbps          | 00 <sub>m</sub>  |            | 39 <sub>m</sub>  |  |  |

Table 1.1 - Network size x Baud rate

In order to avoid reflections in the line, it is recommended the installation of termination resistors at the line extremes, because the absence of them may cause intermittent errors. This resistor must have the following characteristics, according to the protocol specification:

 $\boxtimes$  121 $\Omega$ ;

 $\overline{a}$ 

- $\times 0.25W$
- $\boxtimes$  1% tolerance.

For DeviceNet, several types of connectors can be used, sealed ones as well as open ones. The definition of the type to be used depends on the application and on the equipment operation environment. The SSW-07/SSW-08 uses a 5 wire plug-in connector, and its pinout is showed in the section 2. For a complete description of the connectors used with DeviceNet, consult the protocol specification.

<sup>3</sup> CIP actually represents a family of networks. DeviceNet, EtherNet/IP and ControlNet use CIP in the application layer. The difference among them is primordially in the data link and physical layers.

### **1.2.3 Data Link Layer**

The DeviceNet data link layer is defined by the CAN specification, which defines two possible states; dominant (logic level 0) and recessive (logic level 1). A node can bring the network to the dominant state if it transmits any information. Thus, the bus will only be in the recessive state if there where no transmitting nodes in the dominant state.

CAN uses the CSMA/NBA to access the physical medium. This means that a node, before transmitting, must verify if the bus is free. In case it is, then the node can initiate the transmission of its telegram. In case it is not, then the node must await. If more than one node access the network simultaneously, a priority mechanism takes action to decide which one will have priority over the others. This mechanism is not destructive, i.e., the message is preserved even if there is a collision between two or more telegrams.

CAN defines four types of telegrams (data, remote, overload and error). Among them, DeviceNet uses only the data frame and the error frame.

Data is moved using the data frame. This frame structure is showed in the Figure 1.1.

Errors, however, are indicated by means of the error frames. CAN has a very robust error verification and confinement. This assures that a node with problems does not impair the communication in the network.

For a complete description of the errors, consult the CAN specification.

| Interframe<br>Space | 1 bit                   | 11 bits        | bit                | 6 bits     | 0-8 bytes    | 15 bits                                | 1 bit                | 1 bit       | 1 bit     | 7 bits                | $\geq$ 3 bits              |
|---------------------|-------------------------|----------------|--------------------|------------|--------------|----------------------------------------|----------------------|-------------|-----------|-----------------------|----------------------------|
|                     | rame<br>щ<br>৳<br>Start | ntifie<br>lder | 這<br>œ<br>$\alpha$ | Field<br>ō | Field<br>ata | Φ<br>⊚<br>Sequ<br>ပ<br>m<br>$\epsilon$ | Delimiter<br>RC<br>R | ಕ<br>ळ<br>× | Delimiter | Φ<br>ā<br>৳<br>p<br>ш | Space<br>ዾ<br>tē<br>T<br>ō |

Figure 1.1 – CAN data frame

### **1.2.4 Network and Transport Layer**

DeviceNet requires that a connection be established before data exchange with the device takes place. In order to establish this connection each DeviceNet node must implement the Unconnected Message Manager (UCMM) or the Group 2 Unconnected Port. These two allocation mechanisms use messages of the explicit type to establish a connection, which will then be used for process data exchange between one node and the other. This data exchange uses messages of the I/O type (refer to item 1.2.7).

The DeviceNet telegrams are classified in groups, which define specific functions and priorities. Those telegrams use the identifier field (11 bits) of the CAN data frame to uniquely identify each one of the messages, thus assuring the CAN priority mechanism.

A DeviceNet node can be a client, a server or both. Furthermore, clients and servers can be producers and/or consumers of messages. In a typical client node, for instance, its connection will produce requests and will consume answers. Other client or server connections will only consume messages. In other words, the protocol allows several connection possibilities among the devices.

The protocol also has a resource for detection of nodes with duplicated addresses (Mac ID). Avoiding that duplicated addresses occur is, in general, more efficient than trying to locate them later.

### **1.2.5 Application Layer – CIP Protocol**

In the application layer, DeviceNet uses the Common Industrial Protocol (CIP). It is a protocol strictly orientated to objects, used also by ControlNet and EtherNet/IP. In other words, it is independent from the physical medium and from the data link layer. The Figure 1.2 presents the structure of this protocol. The CIP has two main purposes:

- $\boxtimes$  Transport of I/O devices control data.
- $\boxtimes$  Transport of configuration and diagnosis information of the system being controlled.

A DeviceNet node (master or slave) is then molded by a set of CIP objects, which encapsulate data and services, thus determining its behavior.

There are obligatory objects (each device must have) and optional objects. Optional objects are those that mold the device according to the category (called profile) to which they belong, as: AC/DC drive, bar code reader or pneumatic valve. For being different, each one of these will contain a group of also different objects.

For more information refer to the DeviceNet specification. It presents the complete list of devices already standardized by the ODVA, as well as the objects that compose them.

### **1.2.6 Configuration File**

Every DeviceNet node has a configuration file associated<sup>4</sup>. This file contains important information about the device operation and must be registered in the network configuration software.

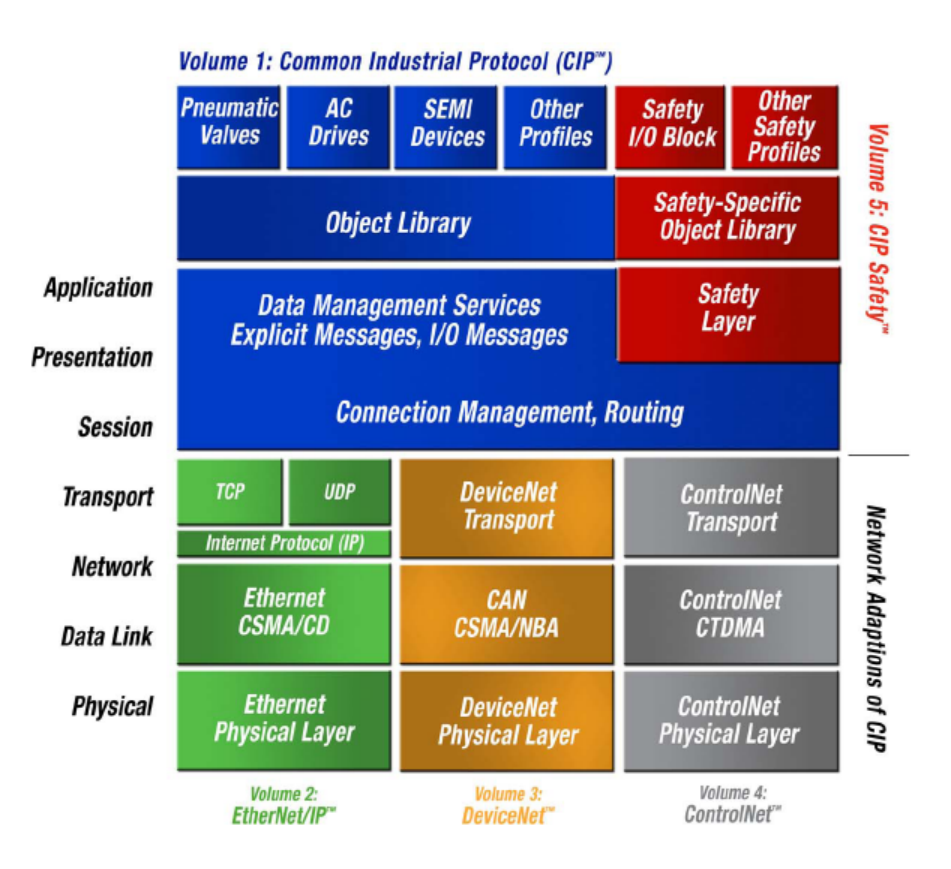

Figure 1.2 - CIP protocol structure in layers

### **1.2.7 Communication Modes**

The DeviceNet protocol presents two basic types of messages, I/O and explicit. Each one of them is adequate to a specific kind of data, as described below:

- $\boxtimes$  I/O: It is a kind of synchronous telegram dedicated to the movement of priority data between one producer and one or more consumers. They are divided according to the data exchange method. The main types are:
	- Polled: It is a communication method where the master sends one telegram to each of the slaves of its list (scan list). As soon as receiving the request, the slave responds promptly to the request from the master. This process is repeated until all be consulted, restarting the cycle.
	- *Bit-strobe: It* is a communication method where the master sends to the network a telegram containing 8 data bytes. Each bit from those 8 bytes represents a slave that, if addressed, responds according to the programmed.

 $\overline{a}$ 

<sup>4</sup> Known as EDS file.

- *Change of State:* It is a communication method where the data exchange between master and slave occurs only when changes in the monitored/controlled values happened, until a certain time limit. When this limit is reached, the transmission and reception will occur even if there were no changes. The configuration of this time variable is done in the network configuration program.
- *-* Cyclic: It is another communication method very similar to the previous one. The only difference stays in the production and consume of messages. In this type, every data exchange occurs in regular time intervals, whether or not they had been changed. This time period is also adjusted in the network configuration software.
- $\Sigma$  Explicit: It is a kind of general purpose telegram and without priority. It is mainly used for asynchronous tasks like the parameter settings and the configuration of the equipment.

### **1.2.8 Set of Predefined Master/Slave Connections**

DeviceNet uses fundamentally a point-to-point message model. However, it is quite common to use a predefined communication model based on the master/slave mechanism.

This model uses a simplified message movement of the I/O type, very common in control applications. An advantage of this method is that the necessary requests to run it are generally less than for the UCMM. Even simple devices with limited resources (memory, 8 bit processor) are capable of executing the protocol.

### **2 Accessory Kit**

In order to make the DeviceNet communication possible with the SSW-07/SSW-08 Soft-Starter, it is necessary to use the CAN communication kit described next. Information on the installation of this module in the Soft-Starter can be obtained in the guide that comes with the kit.

### **2.1 CAN Interface**

#### **2.1.1 KFB-DN SSW-07/SSW-08 Drive Access Kit**

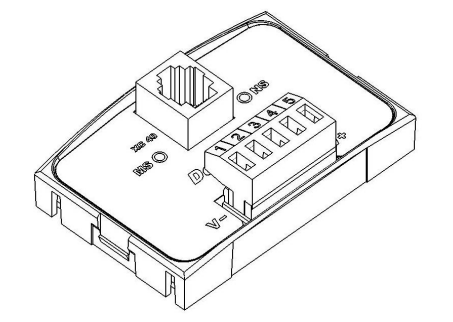

- WEG part number: 10561140.
- $\boxtimes$  Composed by the CAN communication module (drawing at the left) and a mounting guide.
- $\boxtimes$  The interface is electrically isolated and with differential signal, which grants more robustness against electromagnetic interference.
- $\boxtimes$  External 24V supply via the DeviceNet network cable.
- $\boxtimes$  Remote HMI connection possibility (XC40 connector).

#### **2.1.2 Connector Pinout**

The CAN communication module has a 5-wire plug-in connector with the following pinout:

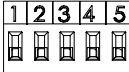

| Pin | Name   | <b>Function</b>            |  |  |
|-----|--------|----------------------------|--|--|
|     |        | Power supply negative pole |  |  |
| 2   | CAN L  | CAN L communication signal |  |  |
| 3   | Shield | Cable shield               |  |  |
| 4   | CAN H  | CAN H communication signal |  |  |
| 5   |        | Power supply positive pole |  |  |

Table 2.1 - CAN interface XC5 connector pinout

### **2.1.3 Power Supply**

The SSW-07/SSW-08 CAN interface needs an external power supply between the pins 1 and 5 of the network connector. In order to avoid problems of potential difference among the network devices, it is recommended that the network be supplied at only one point, and that the power supply be taken to all of the devices trough the cable. If more than one power supply is necessary, they must be referenced to the same point. The individual consumption and input voltage data are presented in the next table.

| Power Supply (Vdc) |         |         |             |  |
|--------------------|---------|---------|-------------|--|
| Minimum            | Maximum |         | Recommended |  |
|                    | 30      |         | 24          |  |
| Current (mA)       |         |         |             |  |
| Average            |         | Maximum |             |  |
| חר                 |         |         |             |  |

Table 2.2 - CAN/DeviceNet interface power supply characteristics

#### **2.2 Connection with the Network**

For the connection of the Soft-Starter using the active DeviceNet interface the following points must be observed:

- $\boxtimes$  The use of cables specific for CAN/DeviceNet networks is recommended.
- ; Grounding of the cable shield at only one point, thus avoiding current loops. This point is usually at the power supply. If there is more than one power supply, only one of them must be connected to the protective earth.
- $\Sigma$  The termination resistors must be installed only at the extremes of the main bus, even if there are derivations.

 $\boxtimes$  The network power supply must be able to deliver enough current to feed all the equipment transceivers. The SSW-07/SSW-08 DeviceNet module consumes approximately 30mA.

### **2.3 Status Indication**

Status/error identification of the equipment in the DeviceNet network is done through messages on the display and bicolored MS (Module Status) and NS (Network Status) LEDs located in the product's HMI.

The bicolored MS LED indicates the status of the device itself:

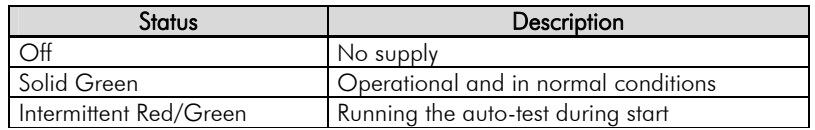

However, the bicolored NS LED indicates the status of the DeviceNet network:

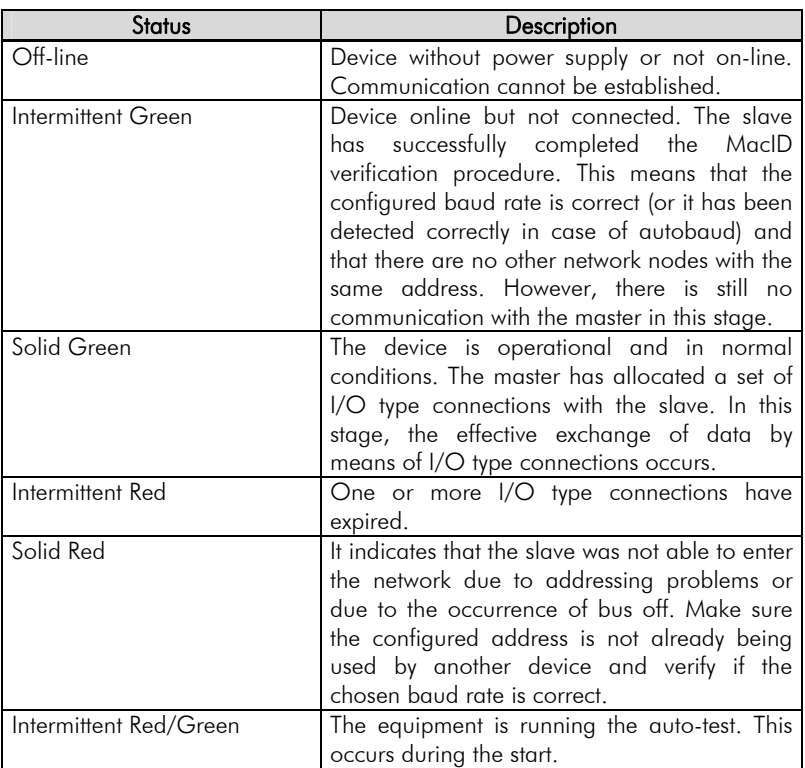

### **2.4 Module Configuration**

In order to configure the DeviceNet module follow the steps indicated below:

- $\boxtimes$  With the Soft-Starter powered off install the DeviceNet module at the equipment front cover.
- $\boxtimes$  Make sure it is fitted in properly.
- Power up the Soft-Starter.
- $\boxtimes$  Adjust the Soft-Starter network address through the parameter P331. - Valid values: 0 to 63.
- Set the baud rate in P332. Valid values:
	- $-0 = 125$ kbps
	- $-1 = 250k$ bps
	- $-2 = 500k$ bps
	- $-3 =$  Autobaud
- $\boxtimes$  Configure the most suitable I/O instance for the application at the parameter P335 (this choice will impact the number of words exchanged with the network master). The very same number of words must be adjusted at the network master. Finally, program a value different from 0 in the parameters P336 to P347 (refer to the section 3).

- Valid values: 0 to 7.

- $\boxtimes$  Cycle the power of the SSW-07/SSW-08, so that the changes become effective.
- $\boxtimes$  Connect the network cable to the module.
- $\boxtimes$  Register the configuration file (EDS file) in the network configuration software.
- ; Add the SSW-07/SSW-08 to the scan list of the master.
- $\boxtimes$  In the network configuration software, choose a method of data exchange with the master, i.e., polled, change of state or cyclic. The SSW-07/SSW-08 DeviceNet module supports all these I/O data types, besides the explicit (acyclic data).
- If everything is configured correctly the parameter P091 will indicate the "Online Not Connected" or "Online Connected" state. Observe also the parameter that indicates the network master status, P092. There will only be effective data exchange when the master status is Run.

Refer to the section 3 for more information on the parameters mentioned above.

#### **2.5 Access to the Parameters**

After the EDS file registration in the network configuration software, the user will get access to the equipment complete parameter list, which can be accessed via explicit messages.

This means that it is possible to perform the drive parameterization and configuration through the network configuration software.

In order to get details on the application of this resource, refer to the network master programming documentation (PLC, PC, etc.).

### **3 Soft-Starter Parameterization**

Next, only the SSW-07/SSW-08 Soft-Starter parameters related to the DeviceNet communication will be presented.

### **3.1 Symbols for Property Description**

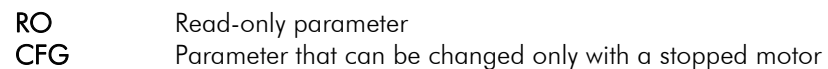

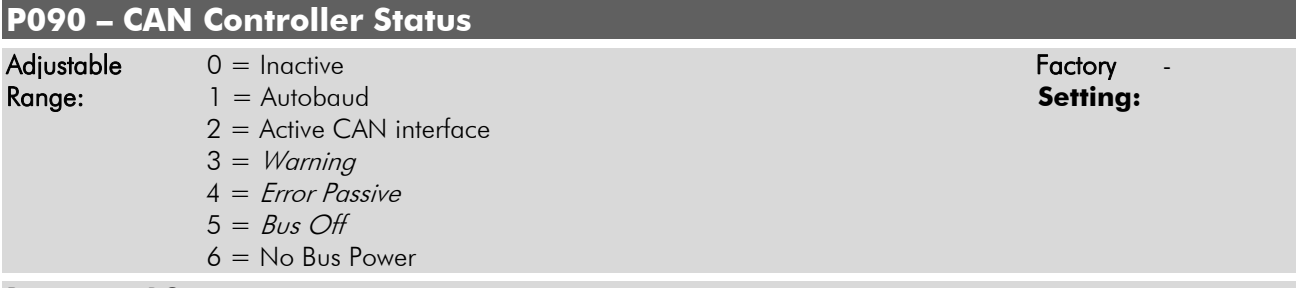

#### Properties: RO

#### Description:

It allows identifying if the CAN interface board is properly installed and if the communication presents errors.

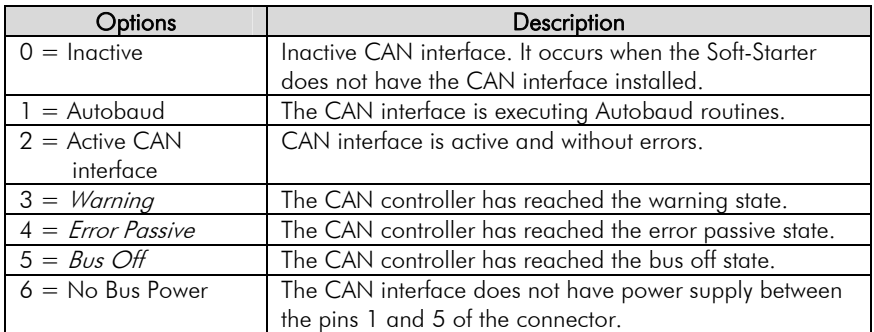

Table 3.1 – Values for the parameter P090

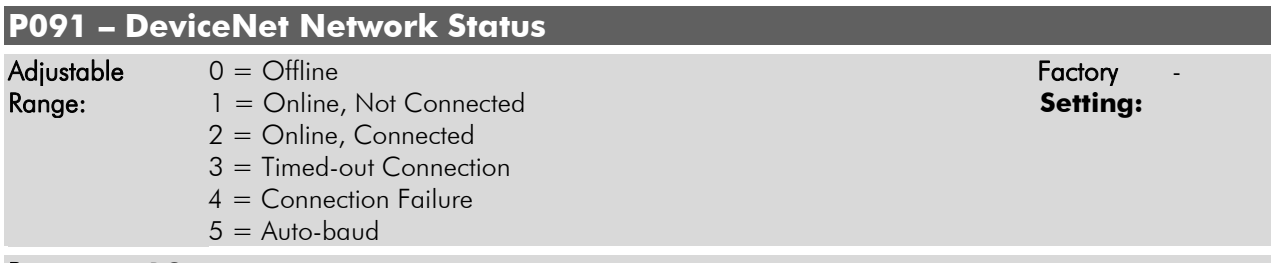

#### Properties: RO

#### Description:

It indicates the status of the DeviceNet network. The next table presents a brief description of those states.

| <b>Status</b>             | Description                                                                                                    |
|---------------------------|----------------------------------------------------------------------------------------------------|
| Offline                   | Device without power supply or not online. Communication cannot be established.                                                                                                    |
| Online, Not Connected     | Device online, but not connected. The slave has successfully completed the MacID<br>verification procedure. This means that the configured baud rate is correct (or it has been<br>detected correctly in case of autobaud) and that there are no other network nodes with the<br>same address. However, there is no communication with the master yet in this stage. |
| Online, Connected         | The device is operational and in normal conditions. The master has allocated a set of I/O<br>type connections with the slave. In this stage the effective exchange of data by means of I/O<br>type connections occurs.                                                                                                    |
| Timed-out Connection      | One or more I/O type connections have expired.                                                                                                    |
| <b>Connection Failure</b> | It indicates that the slave was not able to enter the network due to addressing problems or<br>due to the occurrence of bus off. Make sure the configured address is not used by another<br>device, verify if the chosen baud rate is correct and make sure there are no installation<br>problems.                                                                   |
| Autobaud                  | The equipment is executing the autobaud mechanism routine.                                                                                                    |

Table 3.2 – Values for the parameter P091

#### **P092 – DeviceNet Master Status**

Adjustable 0 = Run Factory - Adjustable 0 = Run Factory - Factory - Factory - Factory -Range: 1 = Idle (Prog) **Setting:** 

Properties: RO

#### Description:

It indicates the DeviceNet network master status. It may be in operation mode (Run) or in configuration mode (Prog).

When in Run, reading and writing telegrams are normally processed and updated by the master. When in Prog, only the reading telegrams from the slaves are updated by the master. Writing, in this case, remains disabled.

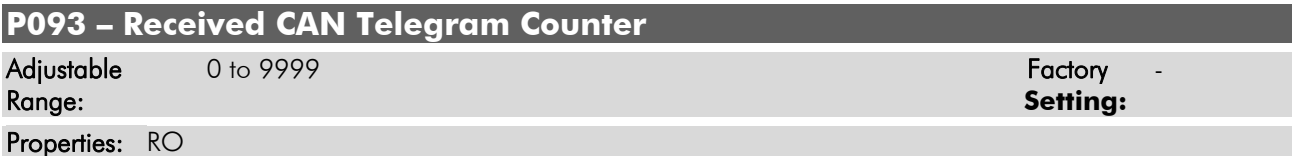

#### Description:

This parameter works as a cyclic counter that is incremented every time a CAN telegram is received. It gives a feedback to the operator if the device is able to communicate with the network. This counter is reset every time the Soft-Starter is switched off, a reset is performed or when the maximum limit of the parameter is reached.

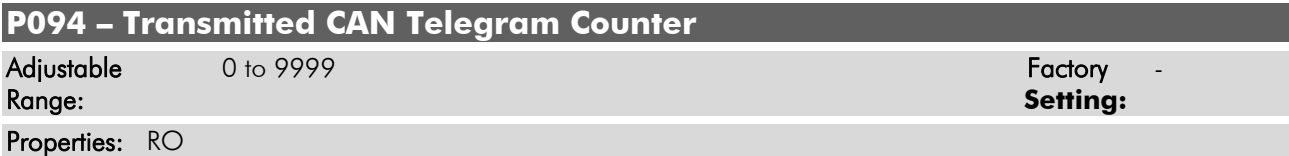

#### Description:

This parameter works as a cyclic counter that is incremented every time a CAN telegram is transmitted. It gives a feedback to the operator if the device is able to communicate with the network. This counter is reset every time the Soft-Starter is switched off, a reset is performed or when the maximum limit of the parameter is reached.

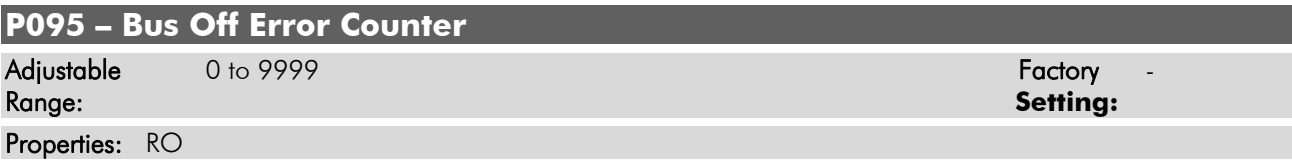

#### Description:

It is a cyclic counter that indicates the number of times the Soft-Starter entered the bus off state in the CAN network. This counter is reset every time the Soft-Starter is switched off, a reset is performed or when the maximum limit of the parameter is reached.

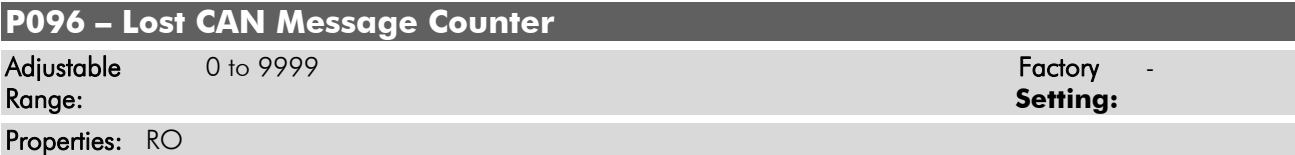

#### Description:

It is a cyclic counter that indicates the number of messages received by the CAN interface that could not be processed by the Soft-Starter. In case that the number of lost messages is frequently incremented, it is recommended to reduce the baud rate used in the CAN network. This counter is reset every time the Soft-Starter is switched off, a reset is performed or when the maximum limit of the parameter is reached.

#### **P220 – LOCAL/REMOTE Selection Source**

#### **P229 – Local Command Selection**

#### **P230 – Remote Command Selection**

These parameters are used in the configuration of the command source for SSW-07/SSW-08 local and remote modes. In order that the Soft-Starter be controlled through the DeviceNet interface, the options "Fieldbus" available in these parameters must be selected.

The detailed description of these parameters is found in the SSW-07/SSW-08 Programming Manual.

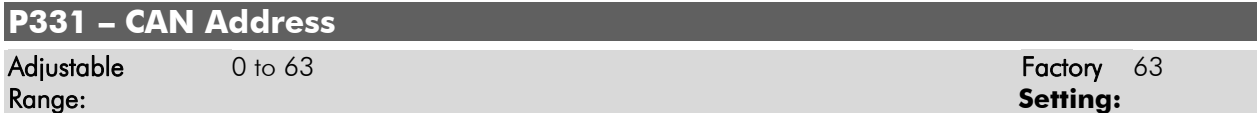

#### Description:

It allows programming the address used for the Soft-Starter CAN communication. It is necessary that each device in the network has an address different from the others.

If this parameter is changed, it becomes valid only after cycling the power of the Soft-Starter.

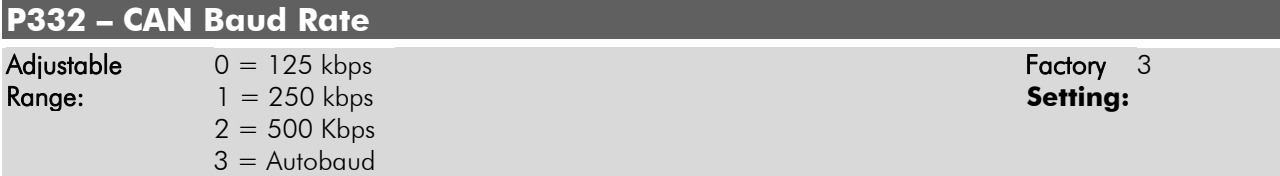

#### Description:

It allows programming the desired value for the CAN interface baud rate, in bits per second. This rate must be the same for all the devices connected to the network. When the option "Autobaud" is selected, the SSW-07/SSW-08 will adjust itself automatically to the actual network baud rate.

In order that this mechanism works it is mandatory that two or more devices be actively communicating in the network.

After a successful detection, the baud rate parameter (P332) changes automatically to the detected rate. In order to execute the autobaud function again, it is necessary to change the parameter P332 to the "Autobaud" option.

If this parameter is changed, it becomes valid only after cycling the power of the Soft-Starter.

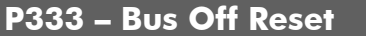

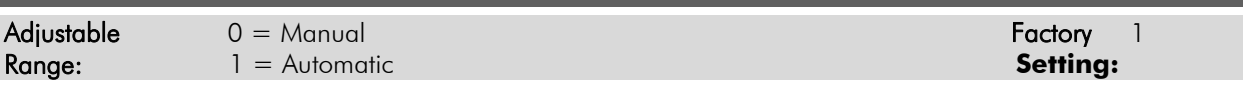

#### Description:

It allows programming the Soft-Starter behavior when detecting a bus off error in the CAN interface:

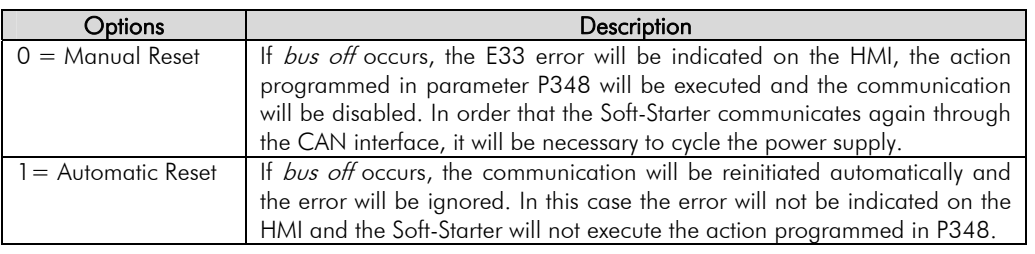

Table 3.2 – Values for the parameter P333

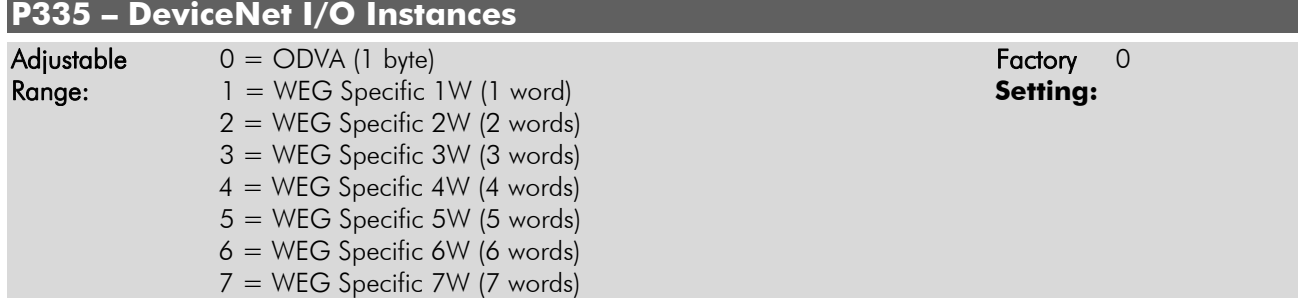

#### Description:

It allows selecting the Assembly class instance for the I/O type communication. These instances represent the user interface with the SSW-07/SSW-08 Soft-Starter. Each one presents the control and monitoring data in one manner. It is up to the user to choose which option is the best for the application.

The SSW-07/SSW-08 Soft-Starter has eight setting options. The first of them follow the ODVA Soft-Starter Starter Device profile. The other seven represent specific WEG words.

The tables presented next describe each of these control and monitoring words.

If this parameter is changed, it becomes valid only after cycling the power of the Soft-Starter.

#### $0 =$  Data format for the *ODVA* instances (1 byte):

These instances represent the simplest operation interface of a device according to the ODVA Soft-Starter Starter Device profile. The data mapping is showed below.

Monitoring (Input)

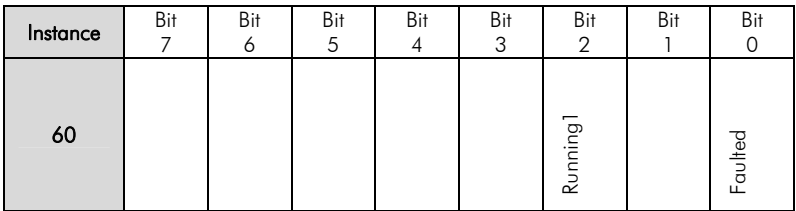

Control (Output)

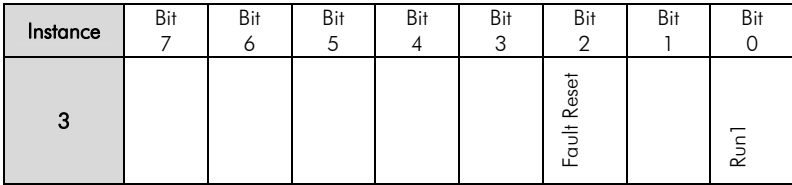

#### $1 =$  Data Format for the WEG Specific 1W (1 word) instances:

Called WEG Specific 1W, these instances present the simplest equipment operation interface according to the WEG profile. The data mapping is showed below.

Monitoring (Input)

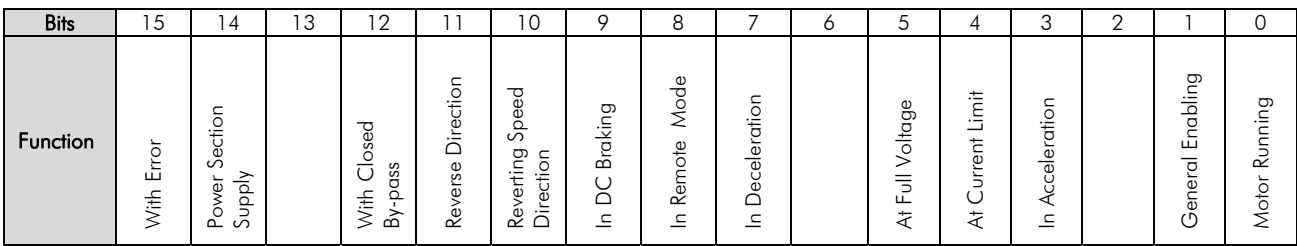

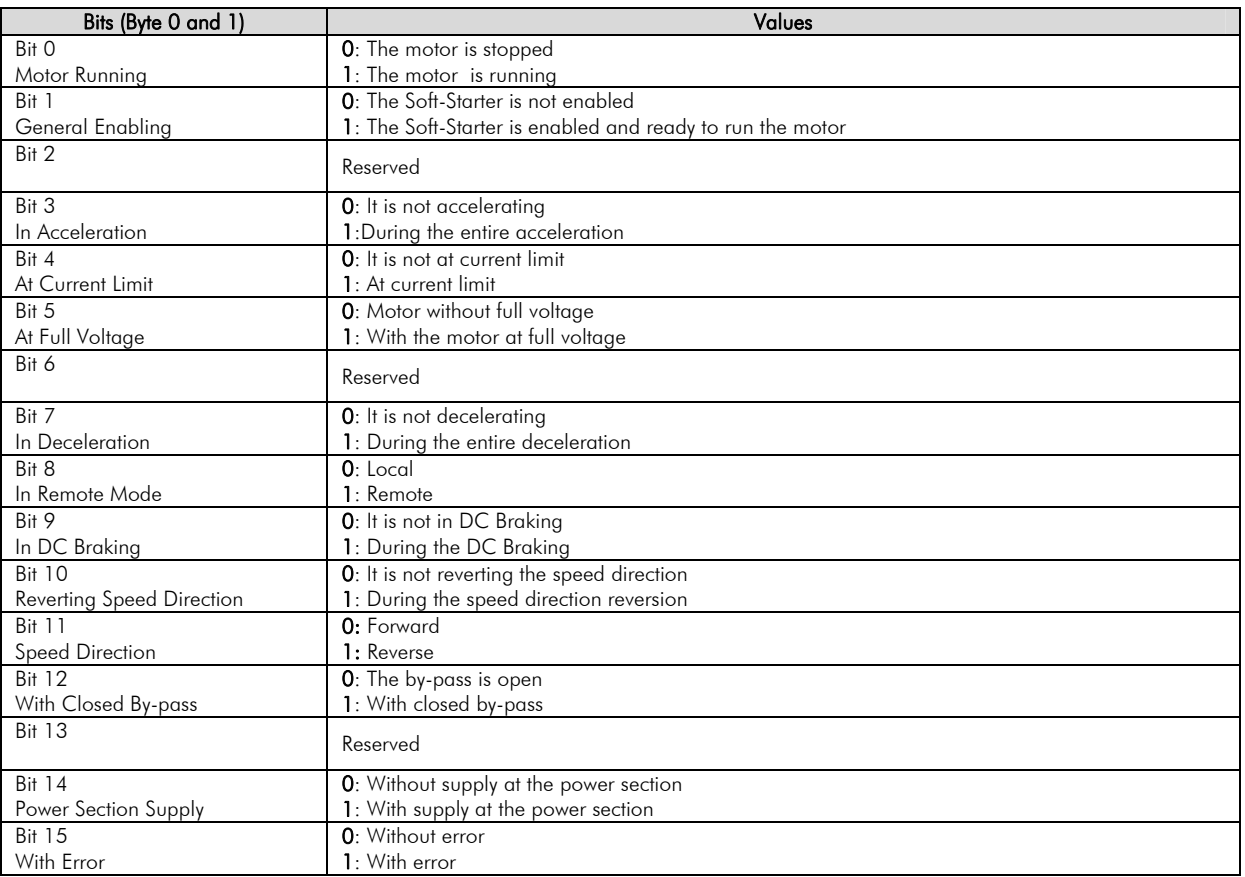

#### Control (Output)

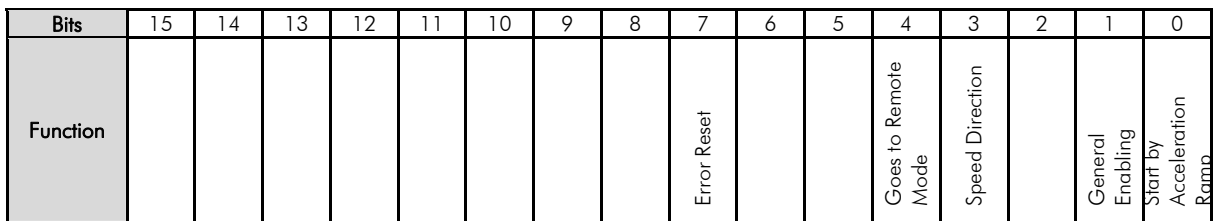

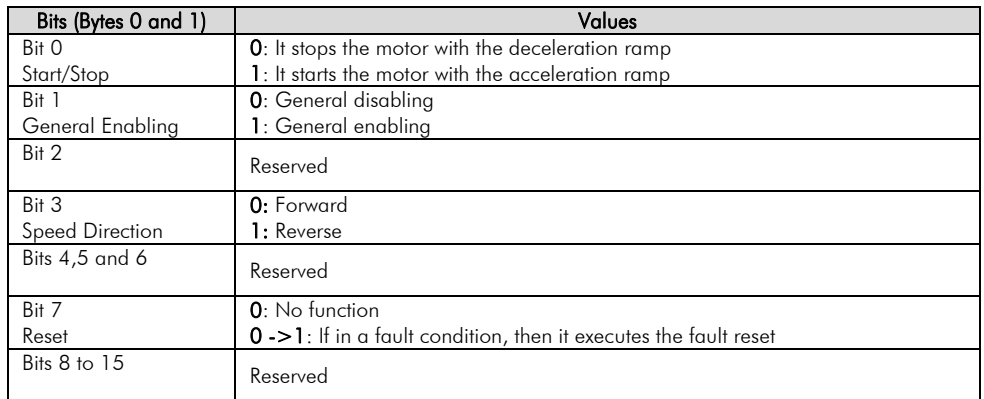

- 2 = Data Format for the WEG Specific 2W (2 words) instances:
- 3 = Data Format for the WEG Specific 3W (3 words) instances:
- 4 = Data Format for the WEG Specific 4W (4 words) instances:
- 5 = Data Format for the WEG Specific 5W (5 words) instances:
- 5 = Data Format for the WEG Specific 6W (6 words) instances:
- 5 = Data Format for the WEG Specific 7W (7 words) instances:

These instances have the same data format as the WEG Specific 1W. Besides the command and monitoring words showed above, they make it possible to program up to 6 parameters of the equipment for reading and/or writing via network.

#### Monitoring (Input)

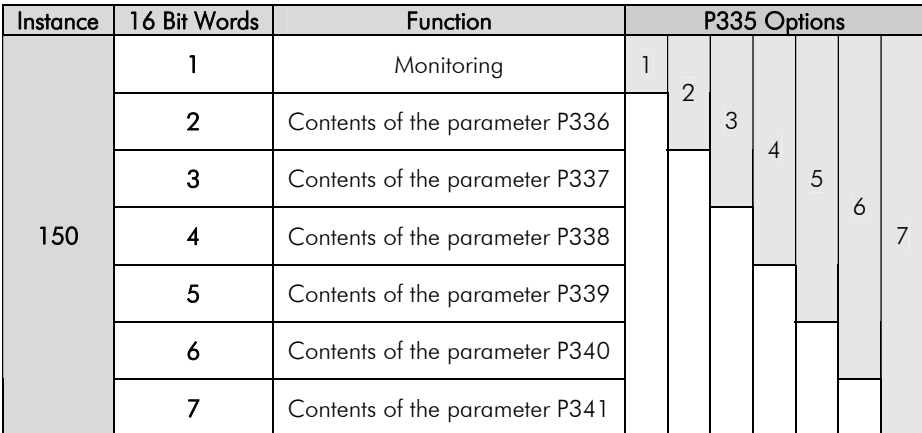

#### Control (Output)

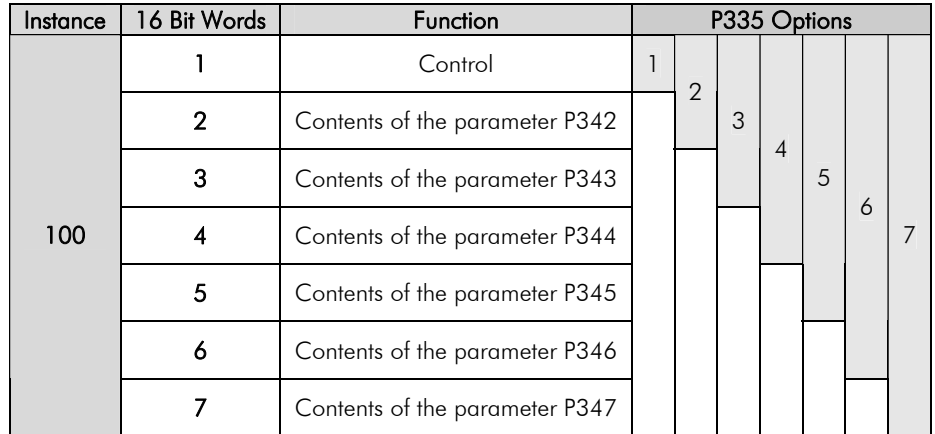

### **P348 – Fieldbus Communication Error Action**   $\Delta$ djustable  $0 =$  Error indication only example to the contract  $\Delta$  Factory 1 Range: 1 = Stop via Ramp **Setting:** 5 and 5 and 5 and 5 and 5 and 5 and 5 and 5 and 5 and 5 and 5 and 5 and 5 and 5 and 5 and 5 and 5 and 5 and 5 and 5 and 5 and 5 and 5 and 5 and 5 and 5 and 5 and 5 and 5 and 5 and 5 and

2 = General Disable

- 
- 3 = Change to Local

#### Description:

This parameter allows selecting which action must be executed by the Soft-Starter in case that a fieldbus communication error is detected.

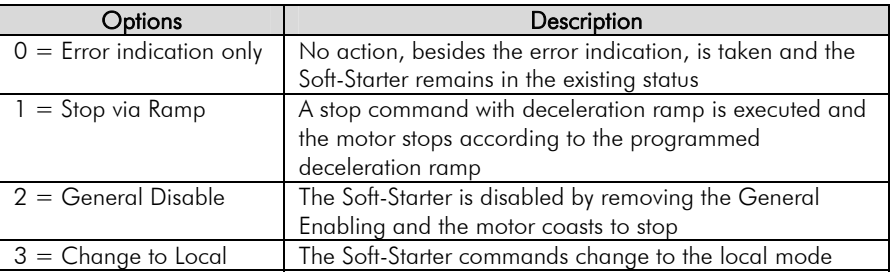

Table 3.3 – Values for the parameter P348

For the CAN interface used with the DeviceNet protocol, the following events are considered communication errors:

- E33 error: CAN interface without power supply.
- E34 error: bus off.
- E36 error: Idle network master.
- ; E37 error: timeout in one or more I/O connections has occurred.

The description of these errors is presented in the section 4.

In order that the executed action be effective, it is necessary that the Soft-Starter be programmed to be controlled via the fieldbus interface. This programming is done by means of the parameters P220, P229 and P230.

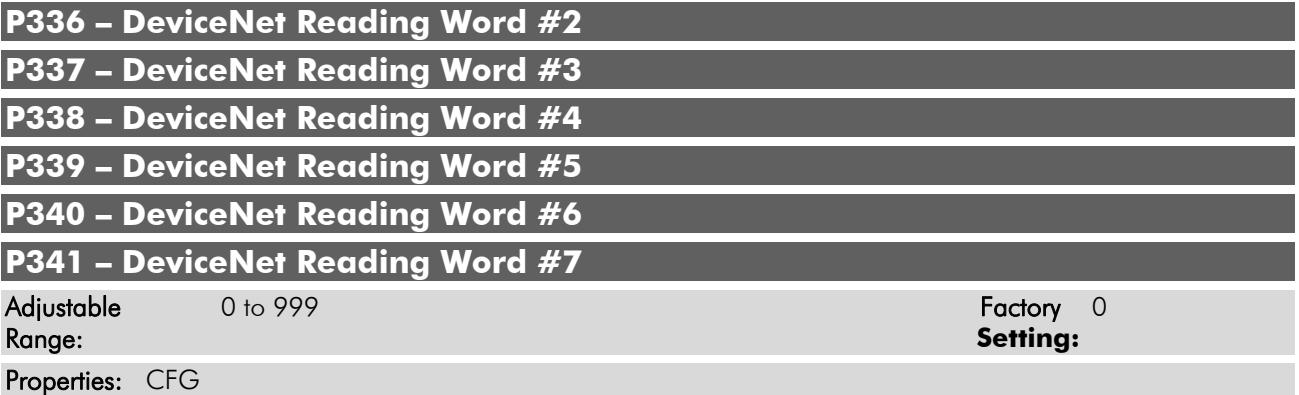

#### Description:

These parameters allow the user to program the reading of any other equipment parameter via the network. I.e., they contain the number of another parameter.

For instance, P336 = 5. In this case the content of P005 (line frequency) will be sent via network. In this manner, in the network master memory position corresponding to the second reading word, the supply line frequency will be read.

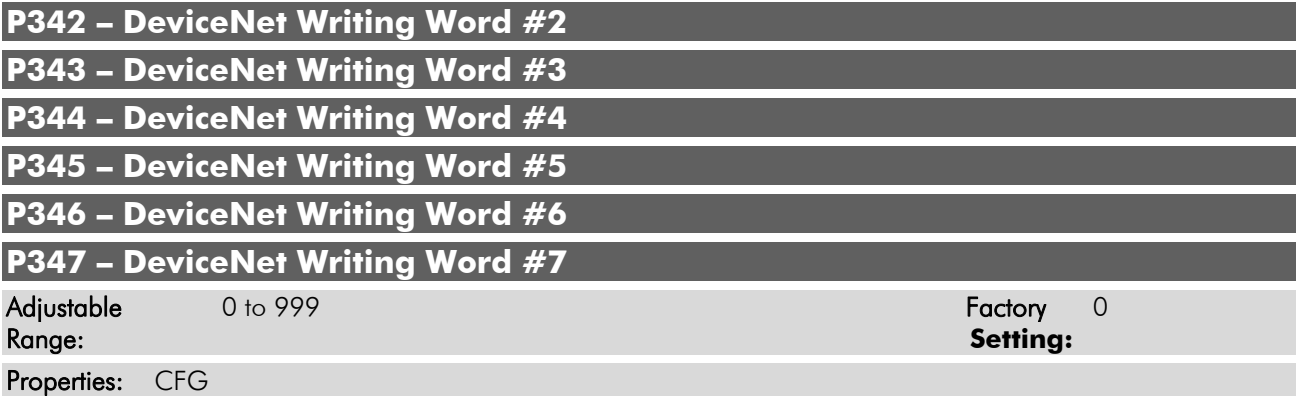

#### Description:

These parameters allow the user to program the writing of any other equipment parameter via the network. I.e., they contain the number of another parameter.

For instance, P342 = 102. In this case the content to be written in P0102 will be sent via network. In this manner, the network master memory position corresponding to the second writing word must contain the value for P0102.

### **4 Errors Related to the DeviceNet Communication**

#### **E33 – CAN Interface Without Power Supply**

#### Description:

It indicates that the CAN interface does not have power supply between connector pins 1 and 5.

#### Actuation:

In order that it be possible to send and receive telegrams through the CAN interface, it is necessary to supply external power to the interface circuit.

If the absence of power supply at the CAN interface is detected, the communication will be disabled, the Soft-Starter HMI will show E33 and the action programmed in P348 will be executed. If the power supply to the circuit is reestablished, the error indication will be removed from the HMI and the CAN communication will be reinitiated.

#### Possible Causes/Correction:

- $\boxtimes$  Measure if there is voltage between the pins 1 and 5 of the CAN interface connector.
- $\boxtimes$  Verify if the power supply cables have not been changed or inverted.
- $\boxtimes$  Make sure there is no contact problem in the cable or in the CAN interface connector.

#### **E34 – Bus Off**

#### Description:

The bus off error in the CAN interface has been detected.

#### Actuation:

If the number of reception or transmission errors detected by the CAN interface is too high, the CAN controller can be taken to the bus off state, where it interrupts the communication and disables the CAN interface.

If the bus off error occurs, the CAN communication will be disabled, the error E34 will appear on the Soft-Starter HMI and the action programmed in P348 will be executed. In order that the communication be reestablished, it will be necessary to cycle the Soft-Starter power or remove the power supply from the CAN interface and apply it again, so that the communication be reinitiated.

#### Possible Causes/Correction:

- $\boxtimes$  Make sure there is no short-circuit in CAN circuit transmission cables.
- $\boxtimes$  Verify if the cables have not been changed or inverted.
- $\boxtimes$  Make sure that termination resistors with the correct value have been installed only at the extremes of the main bus.
- $\boxtimes$  Verify if the installation of the CAN network was done in an adequate manner.

#### **E36 – Idle Master**

#### Description:

It is the alarm that indicates that the DeviceNet network master is in the Idle mode.

#### Actuation:

It acts when the SSW-07/SSW-08 detects that the network master went to the Idle mode. In this mode, only the variables read from the slave continue being updated in the memory of the master. None of the commands sent to the slave is processed.

In this case E36 will be shown on the Soft-Starter HMI. It is necessary to get the master in the Run mode again (normal equipment operation state) so that the communication be reestablished and the alarm be erased from the HMI.

#### Possible Causes/Correction:

 $\boxtimes$  Adjust the switch that commands the master operation mode for execution (Run) or set the correspondent bit in the configuring word of the master software. In case of uncertainty, refer to the used master documentation.

### **E37 – DeviceNet Connection Timeout**

#### Description:

It is the alarm that indicates that one or more DeviceNet I/O connections have expired.

#### Actuation:

It occurs when for any reason the master is not able to access information from the slave.

In this case E37 will be shown on the Soft-Starter HMI.

#### Possible Causes/Correction:

 $\boxtimes$  Verify if the master is present in the network and if it is in the Run mode.